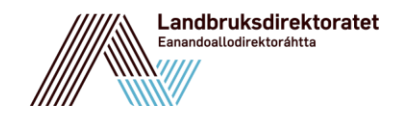

## BEHANDLING AV SØKNADER OM MILJØTILSKUDD TIL BEITELAG I ESTIL

SAKSET FRA RAGNHILD BØ FLØYSTADS PRESENTASJON PÅ BEITEBRUKSKONFERANSE 27.10.2015

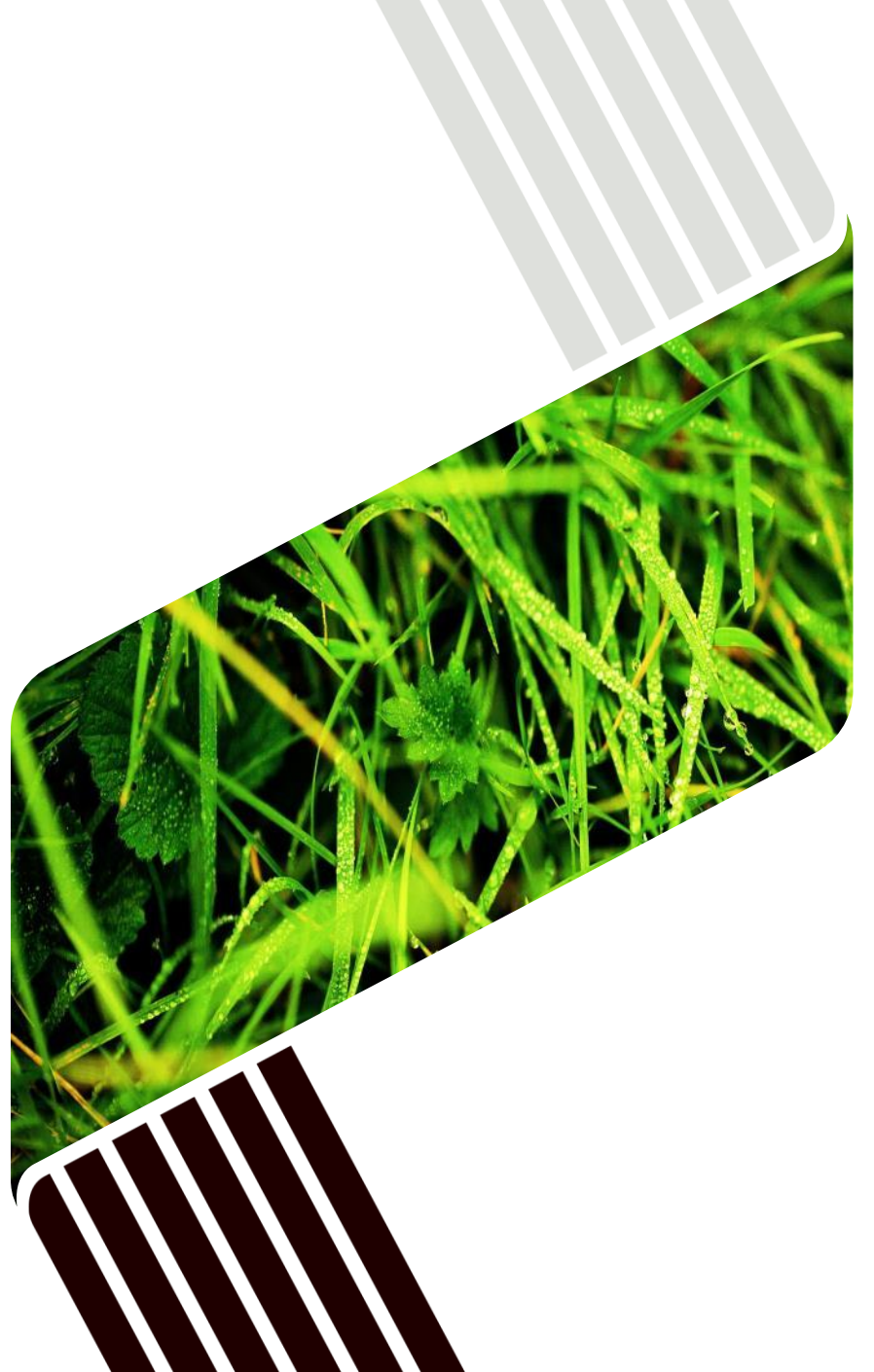

## GENERELT

- [Brukerveiledning](http://guidecloud.se/landbruksdirektoratet/40.guide) for kommunen ligger på tjenesteportalen
- Samme løp som RMP
- Mulig å registrere en søknad hvis beitelaget ikke har gjort det i Altinn
	- …men papirskjema finnes ikke
- Godkjente søknader må attesteres etter at fylket har låst satsene (15. januar)
- Utbetaling 24. februar 2015
- For klagebehandling gjelder samme prosedyrer som for RMP

## TIPS OG TRIKS

- Hvis det er feil i grunnopplysninger (eks.navn på leder, adresse osv), må det endres i Enhetsregisteret (samordnet registermelding)
- Kontonummer kan endres av beitelagslederen i Altinn
- Skriv helt riktig beiteområde ved manuell registrering! Viktig for statistikken (rapportene)
- For å rette feil i statistikken på medlemmene må søknaden ha status "Under registrering".
	- For å få til dette: Avvis  $\rightarrow$  Gjenåpne  $\rightarrow$  Endre. Rett opp tallene, og send inn. Ta til behandling.
- Spør Fylkesmannen, som kan videreformidle spørsmål til Landbruksdirektoratet